## **Petri-net Based Animation with CPN Tools and BRITNeY animation**

Michael Westergaard

mw@daimi.au.dk

Department of Computer Science University of Aarhus

<sup>5</sup>*th* CPN Workshop – p. 1/56

#### **Motivation**

#### ■ High-level graphics makes it easier to demonstrate and communicate models

#### **Overview**

- Architecture
- Hello World
- **n** Dining Philosophers
- Stop Signal
- A closer look at ShowModal
- Future work & conclusion

#### **Overview**

- **•** Architecture  $\Leftarrow$
- Hello World
- **n** Dining Philosophers
- Stop Signal
- A closer look at ShowModal
- Future work & conclusion

#### **Overall Architecture**

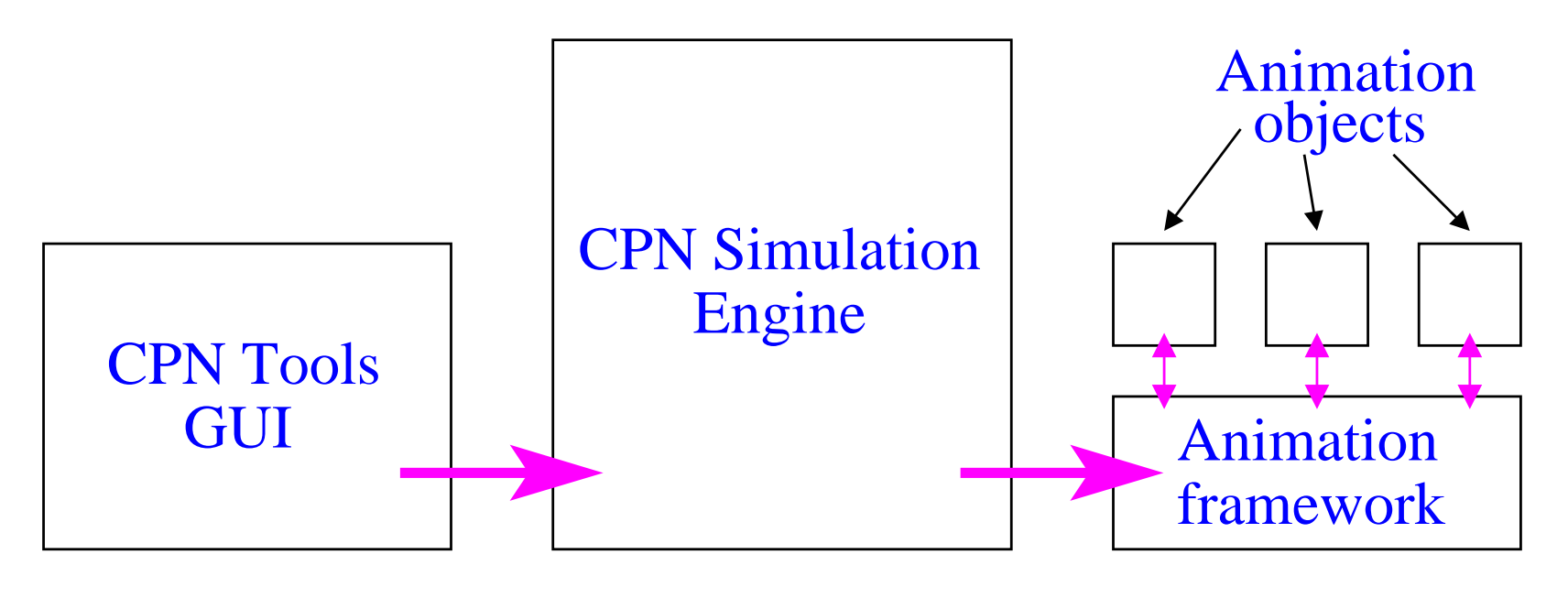

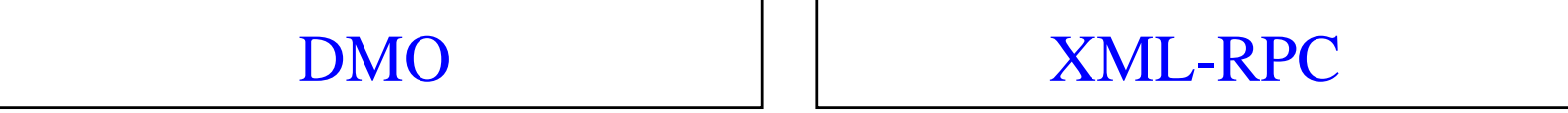

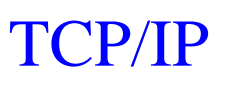

**Beta Standard MLJava**

<sup>5</sup>*th* CPN Workshop – p. 4/56

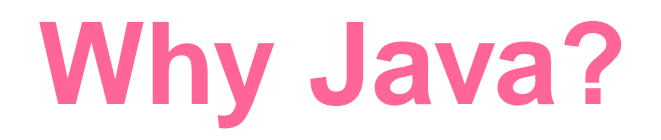

- Well-known by many computer scientists
- Well-suited for creating graphics
- $\blacksquare$  A huge number of libraries already exist  $\Longrightarrow$ it is easy to create even very complex animation objects

#### **Overview**

- Architecture
- $\blacksquare$  Hello World  $\Leftarrow$
- **Dining Philosophers**
- Stop Signal
- A closer look at ShowModal
- Future work & conclusion

## **Hello World (1/3)**

The purpose of this example is

- **n** to introduce connections
- to see the ShowModal and GetString animation objects
- $\blacksquare$  to see how the animation functions can be used

# **Hello World (2/3)**

- We want to model par<sup>t</sup> of <sup>a</sup> hotel
- We focus on the clerk at the counter
- When a guest enters the clerk asks for his name
- **The clerk then greets** the gues<sup>t</sup>

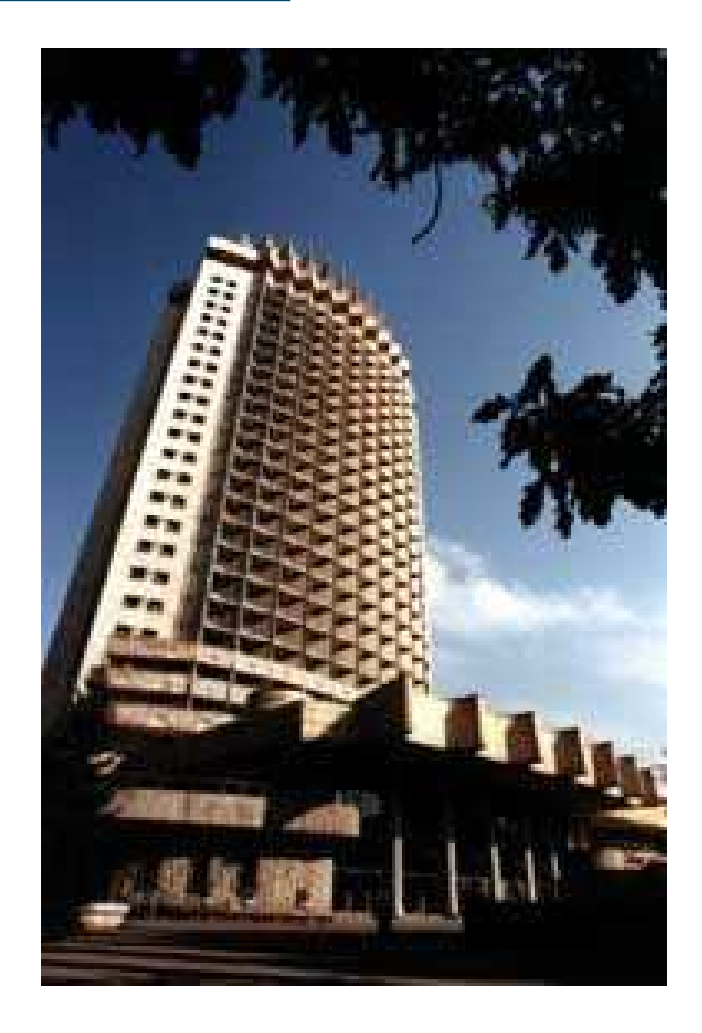

## **Hello World (3/3)**

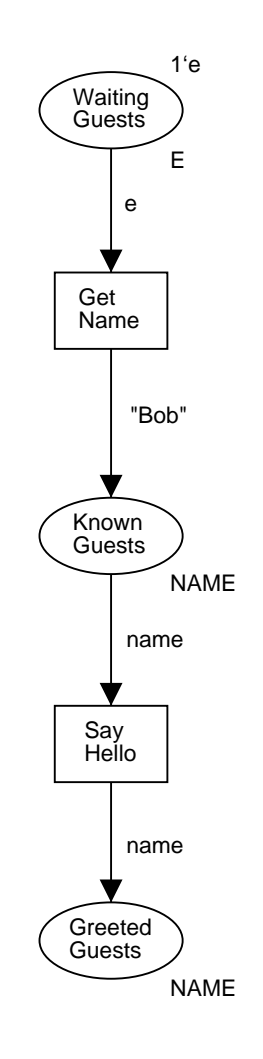

■ We notice that we have hard-coded the name of the gues<sup>t</sup>

■ We would rather allow the user to act as the gues<sup>t</sup>

 $\blacksquare$  ...for this we will use some simple standard functions

## **Hello World (3/3)**

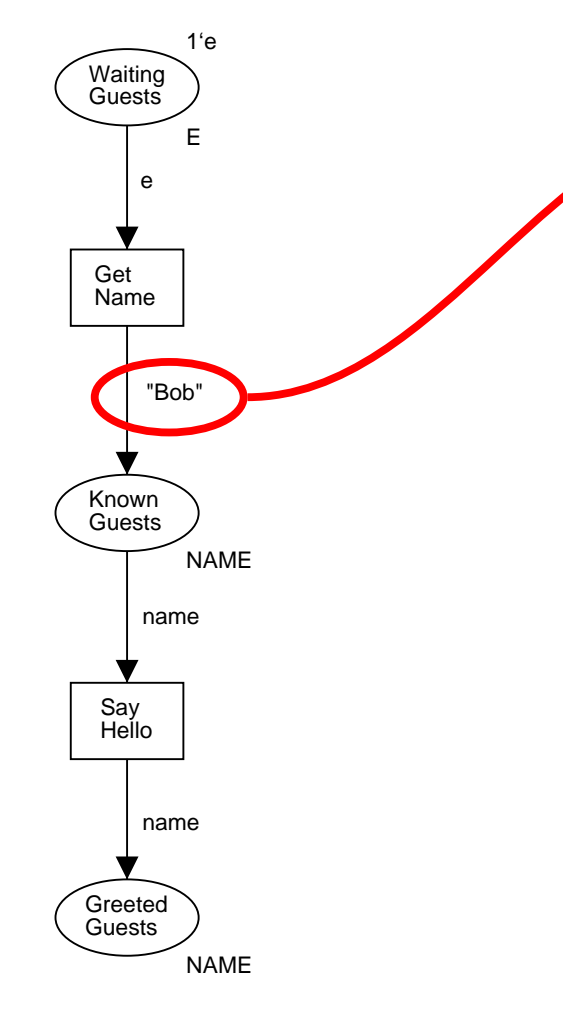

**-We notice that we** have hard-coded the name of the gues<sup>t</sup>

■ We would rather allow the user to act as the gues<sup>t</sup>

 $\blacksquare$  ...for this we will use some simple standard functions

## **Hello World (3/3)**

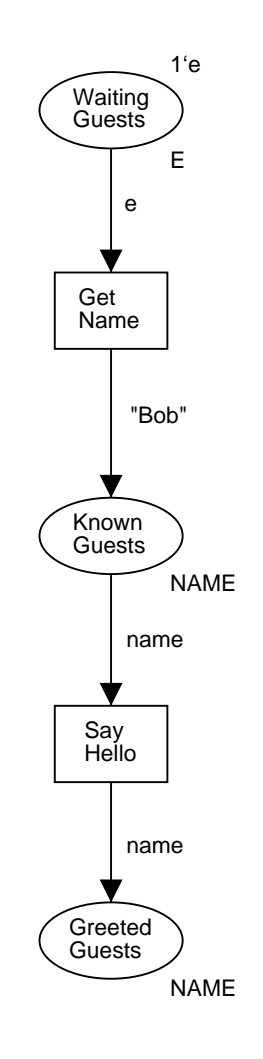

■ We notice that we have hard-coded the name of the gues<sup>t</sup>

■ We would rather allow the user to act as the gues<sup>t</sup>

 $\blacksquare$  ...for this we will use some simple standard functions

# **Setting up <sup>a</sup> Connection (1/2)**

- $\blacksquare$  In order to use the animation package, we must first set up <sup>a</sup> connection to an animation object
- **IF In this example, we will add the declaration**

structure msg <sup>=</sup> ShowModalInstance(

val name <sup>=</sup> "Message");

**This can be thought of as creating a proxy** object, msg, with an interface, ShowModal, in e.g. Java

# **Setting up <sup>a</sup> Connection (2/2)**

- **The interface of ShowModal is:** sig val displayMessage: string -> int end
- **That is, we can call** msg.displayMessage("Hello World") to show the message "Hello World" to the user

# **Using Animation Functions (1/2)**

- CPN Tools allows code-fragments to be executed whenever <sup>a</sup> transition occurs
- Code-fragments have the syntax:

```
input (...)
output (...)
action
```
. .

## **Using Animation Functions (2/2)**

■ We can use codefragments to tie the animation to our model:

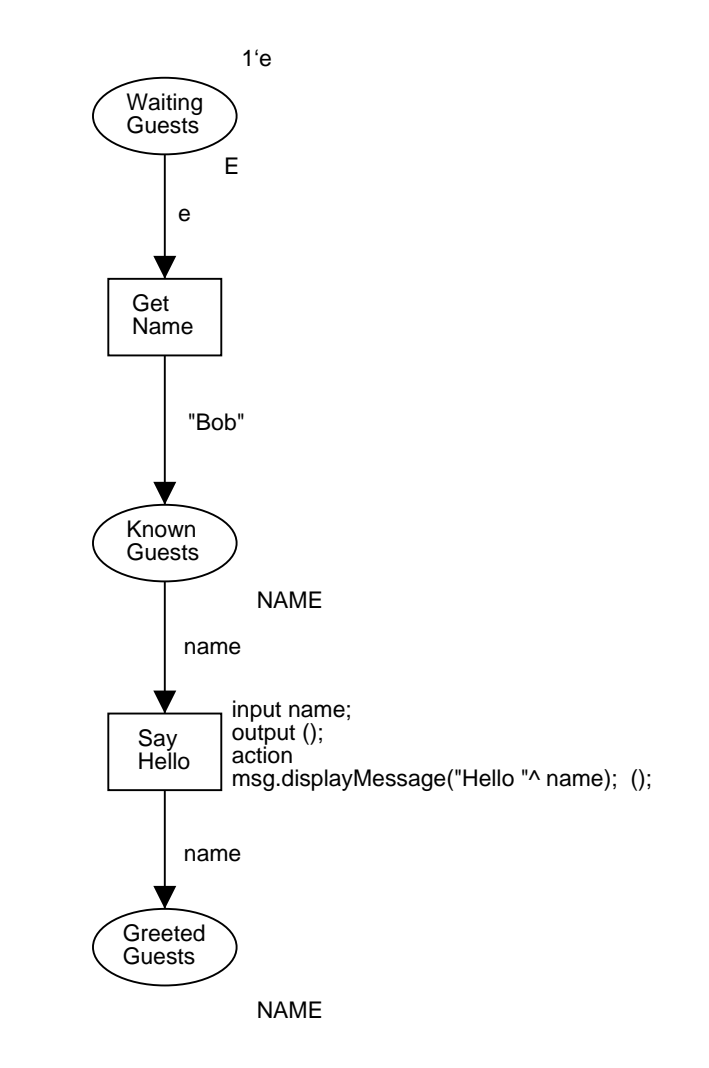

## **Using Animation Functions (2/2)**

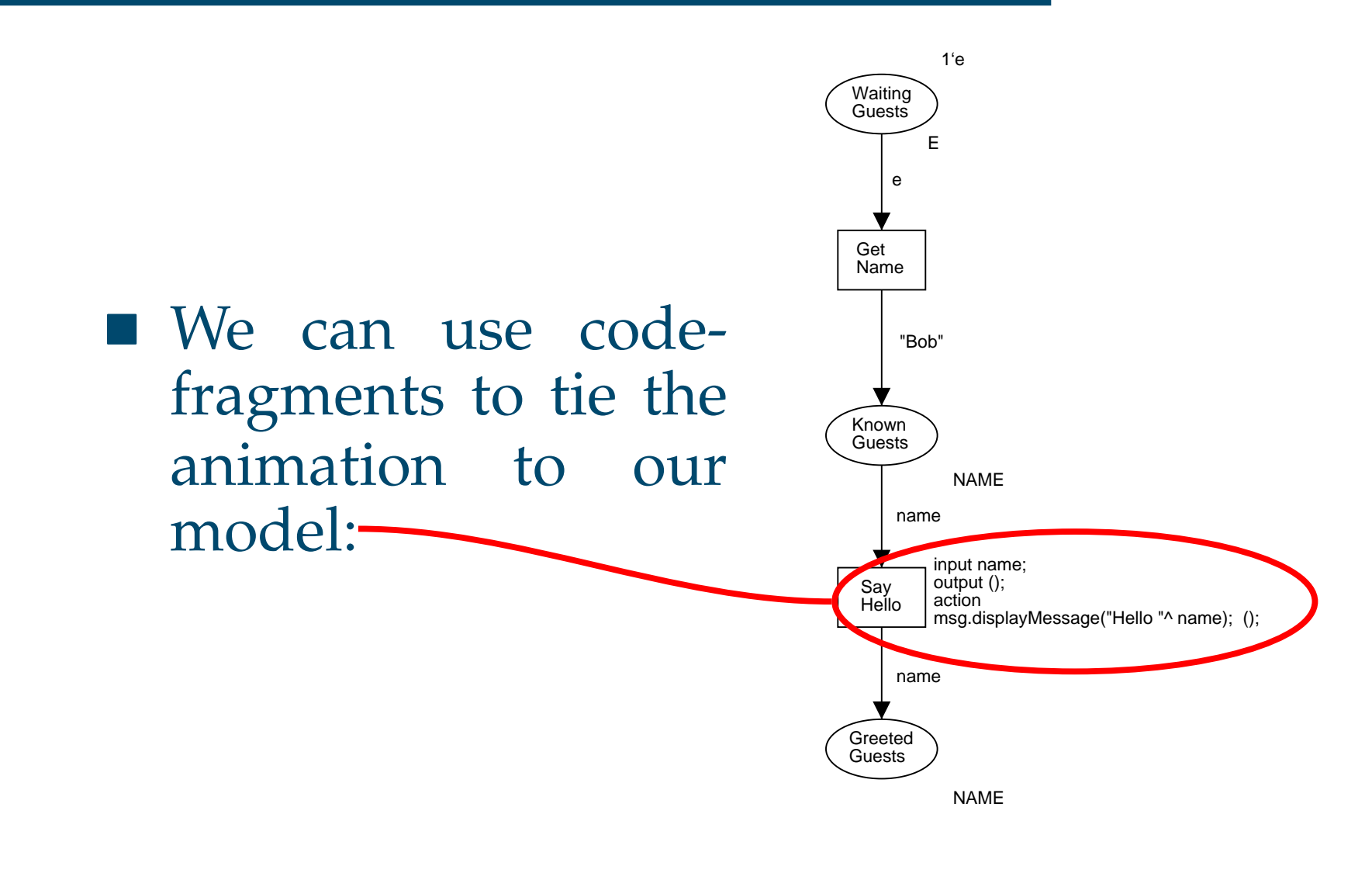

# **Using Animation Functions (2/2)**

e msg.displayMessage("Hello " <sup>ˆ</sup> name); (); input name; output (); action

■ We can use codefragments to tie the animation to our model:

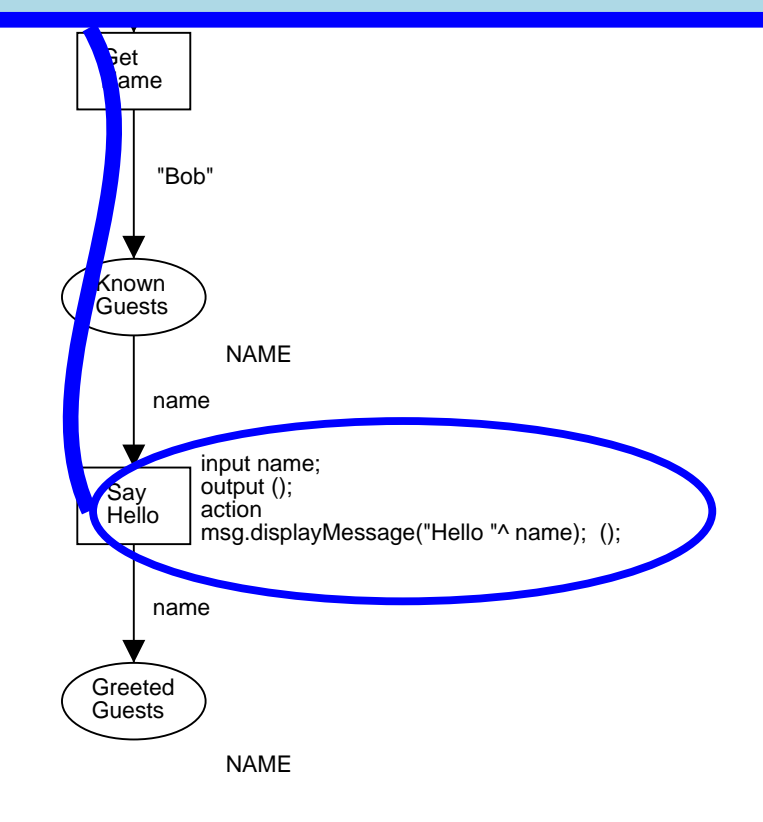

# **Asking for <sup>a</sup> Guest's Name (1/2)**

■ We create a connection structure input <sup>=</sup> GetStringInstance( val name <sup>=</sup> "Question"); with the interface: sig val getString: string \* string -> string end

## **Asking for <sup>a</sup> Guest's Name (2/2)**

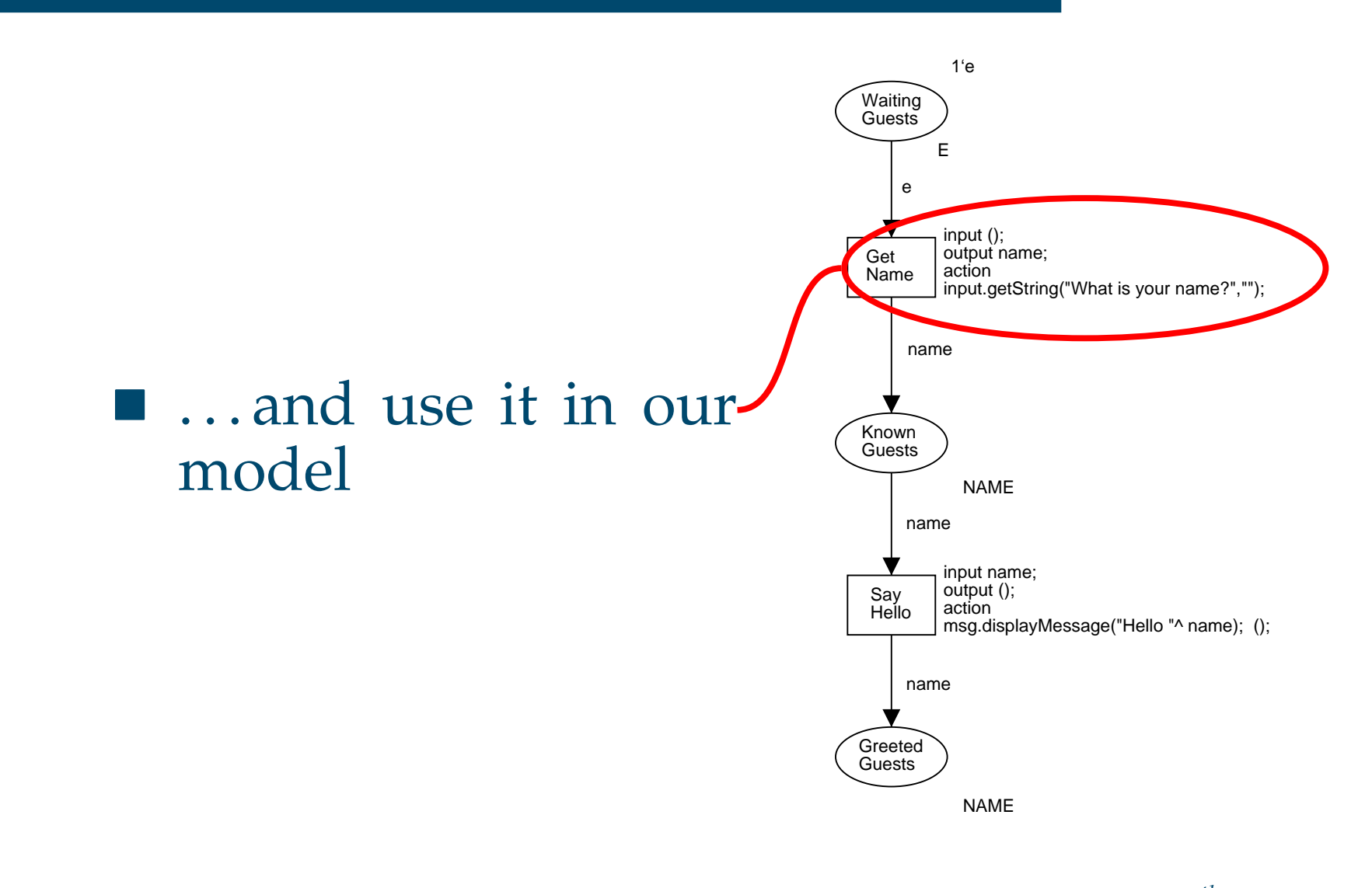

<sup>5</sup>*th* CPN Workshop – p. 15/56

## **Asking for <sup>a</sup> Guest's Name (2/2)**

#### ■ ...and use it in our model

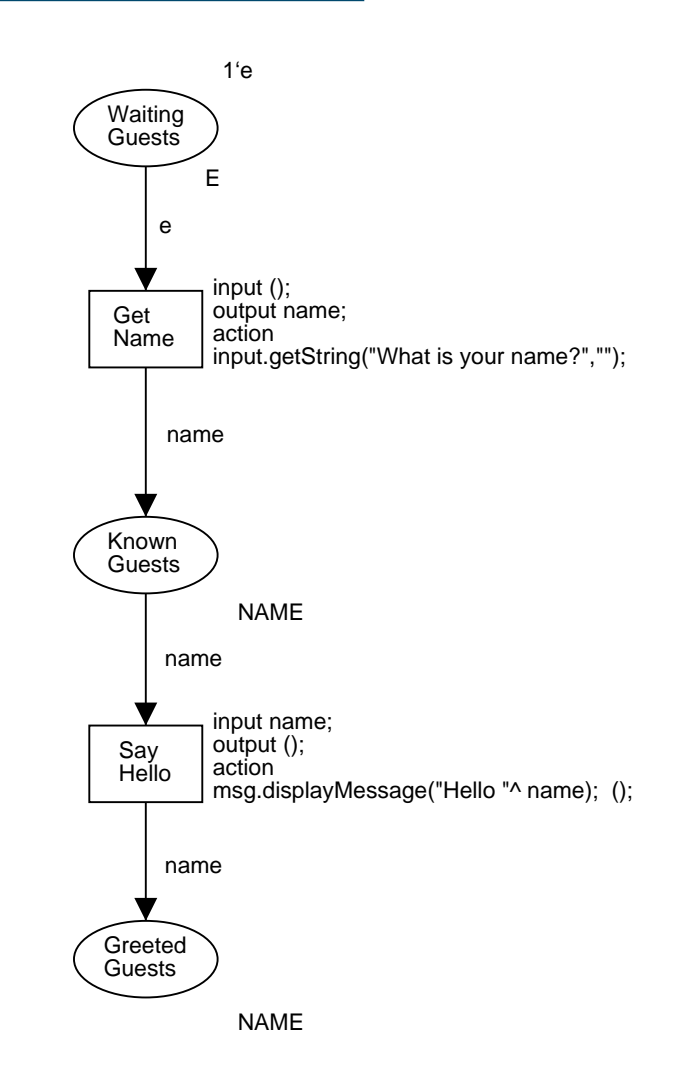

## **So Far, We Have Seen. . .(1/3)**

. . . how to create connections to an animation object: structure msg <sup>=</sup> ShowModalInstance( val name <sup>=</sup> "Message");

# **So Far, We Have Seen. . .(2/3)**

- . . . 2 animation object interfaces:
	- ShowModal:
		- sig val displayMessage: string -> int end
	- GetString:
		- sig

```
val getString:
      string * string -> string
```
end

## **So Far, We Have Seen. . .(3/3)**

. . . how to use connections in our nets using code-fragments: input name; output (); actionmsg.displayMessage("Hello " ^ name); ();

#### **Overview**

- Architecture
- Hello World
- $\blacksquare$  Dining Philosophers  $\Leftarrow$
- Stop Signal
- A closer look at ShowModal
- Future work & conclusion

# **Dining Philosophers (1/2)**

The purpose of this example is

- to see the GraphSheet animation object
- to see how we can write small libraries using the animation functions

# **Dining Philosophers (2/2)**

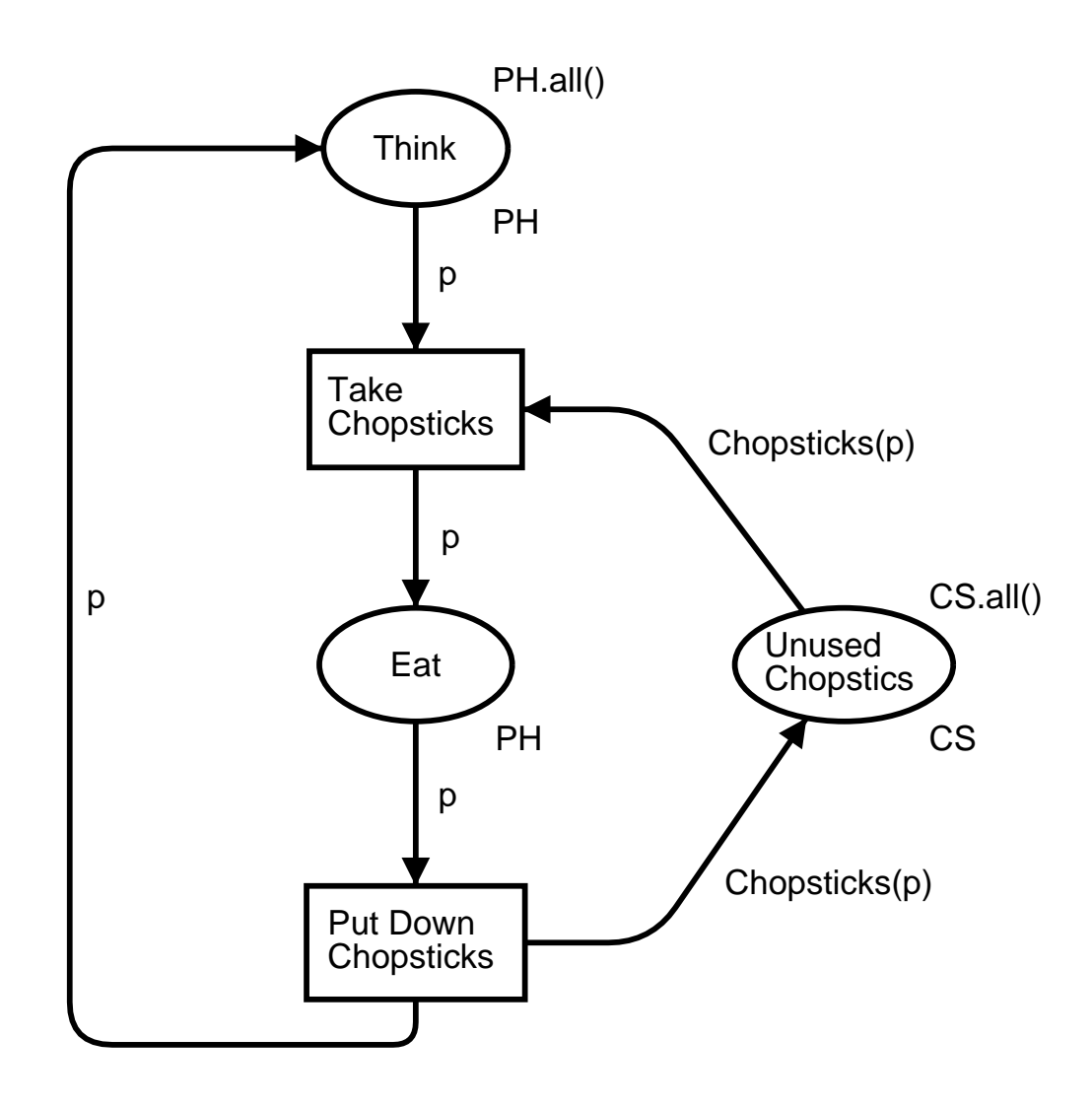

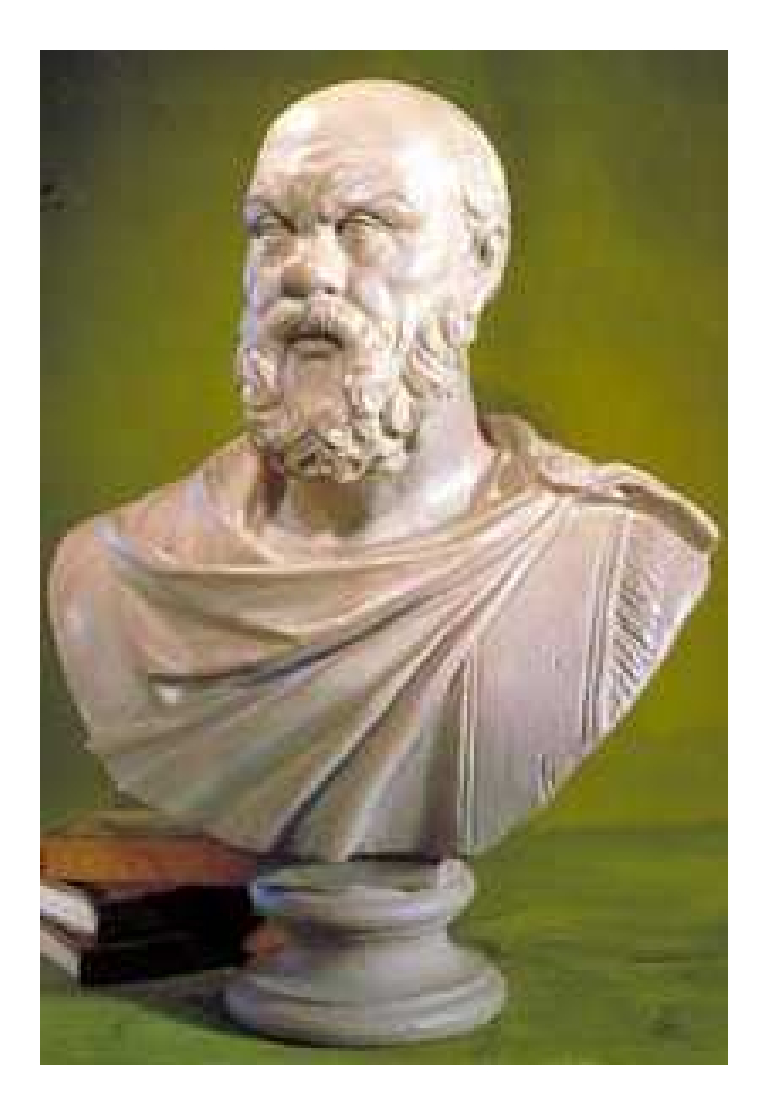

<sup>5</sup>*th* CPN Workshop – p. 21/56

### **GraphSheet**

- We want to generate and draw the state-space
- $\blacksquare$  For this, we will use GraphSheet:
	- sig val createVertex: string -> int val createEdge: string \* string \* string -> int
	- val doLayout: unit -> int val export: unit -> int end

# **State-space Functions (1/2)**

■ The CPN Tools state-space tool provides a number of functions:

val EvalAllNodes: (Node -> 'a) -> 'a list val EvalAllArcs: (Arc -> 'a) -> 'a list val SourceNode: Arc -> Node val DestNode: Arc -> Node val st\_Node: Node -> string

## **State-space Functions (2/2)**

- SourceNode(a) <sup>=</sup> A
- DestNode(a) <sup>=</sup> B
- $\blacksquare$  st\_Node(A) = "A"
- EvalAllNodes(fn <sup>x</sup> => x)  $=$  [A, B, C]
- EvalAllArcs(fn <sup>x</sup> => x) = [a, b, c]

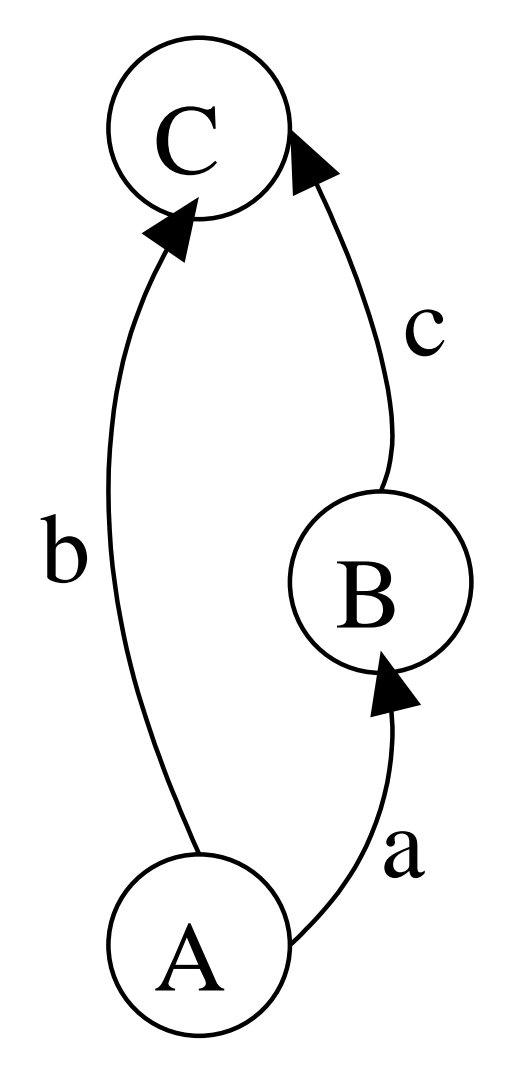

### **Drawing all Nodes**

We assume <sup>a</sup> connection to <sup>a</sup> GraphSheet animation object named graph

■ Draw one node, A: graph.createVertex(st\_Node(A))

### **Drawing all Nodes**

We assume <sup>a</sup> connection to <sup>a</sup> GraphSheet animation object named graph

- Draw one node, A: graph.createVertex(st\_Node(A))
- **Draw an arbitrary node:** fun drawNode <sup>n</sup> <sup>=</sup> graph.createVertex(st\_Node(n))

### **Drawing all Nodes**

We assume <sup>a</sup> connection to <sup>a</sup> GraphSheet animation object named graph

- Draw one node, A: graph.createVertex(st\_Node(A))
- **Draw an arbitrary node:** fun drawNode <sup>n</sup> <sup>=</sup> graph.createVertex(st\_Node(n))
- **Draw all nodes:** EvalAllNodes(drawNode)

**Draw one arc, a, from A to B:** graph.createEdge( st\_Node(A), st\_Node(B), "")

**Draw one arc, a, from A to B:** graph.createEdge( st Node(A), st\_Node(B), "") **Draw one arc, a:** graph.createEdge( st\_Node(SourceNode(a)), st Node(DestNode(a)), "")

**Draw one arc, a:** graph.createEdge( st Node(SourceNode(a)), st Node(DestNode(a)), "") ■ Draw an arbitrary arc: fun drawArc a <sup>=</sup> graph.createEdge( st Node(SourceNode(a)), st Node(DestNode(a)), "")

**Draw one arc, a:** graph.createEdge( st Node(SourceNode(a)), st Node(DestNode(a)), "") ■ Draw an arbitrary arc: fun drawArc a <sup>=</sup> graph.createEdge( st Node(SourceNode(a)), st Node(DestNode(a)), "") ■ Draw all arcs: EvalAllArcs(drawArc)

# **All Drawing-code (1/3)**

fun drawNode <sup>n</sup> <sup>=</sup> graph.createVertex(st\_Node(n))

EvalAllNodes(drawNode)

fun drawArc a <sup>=</sup> graph.createEdge( st Node(SourceNode(a)), st Node(DestNode(a)), "")

EvalAllArcs(drawArc)

# **All Drawing-code (2/3)**

- **The code does not depend on the net at all**
- We may want to draw state-spaces for other nets as well
- $\blacksquare \implies$  creating a small library seems like a good idea
- We will then be able to draw a state-space by issuing: use("visualise.sml")

# **All Drawing-code (3/3)**

- A slightly more elaborate library has been implemented
	- ◆ Support for drawing only parts of a state-space
	- ◆ Support for better names of nodes and arcs
- Using this library, drawing a state-space is as simple as:

```
use("visualise.sml");
NiceLabels();
DrawEntireGraph();
```
# **So Far, We Have Seen. . .(1/2)**

. . .the GraphSheet animation object interface: sig val createVertex: string -> int val createEdge: string \* string \* string -> int

```
val doLayout: unit -> int
  val export: unit -> int
end
```
## **So Far, We Have Seen. . .(2/2)**

#### . . . how to

- use GraphSheet with the state-space functions
- $\blacksquare$  create a small library for drawing state-spaces, which can be used as:

use("visualise.sml"); NiceLabels(); DrawEntireGraph();

#### **Overview**

- Architecture
- Hello World
- **Dining Philosophers**
- $\blacksquare$  Stop Signal  $\Leftarrow$
- A closer look at ShowModal
- Future work & conclusion

# **Stop Signal (1/3)**

The purpose of this example is

- to introduce the SceneBeans animation object
	- Creating animation-description files
	- Loading animation-description files
	- ◆ Invoking commands in the animation
	- ◆ Setting parameters in the animation
	- Listening for events from the animation

# **Stop Signal (2/3)**

- A danish stop signal cycles between the colours:
	- ◆ green
	- yellow
	- ◆ red
	- yellow <sup>+</sup> red
- We want to model this

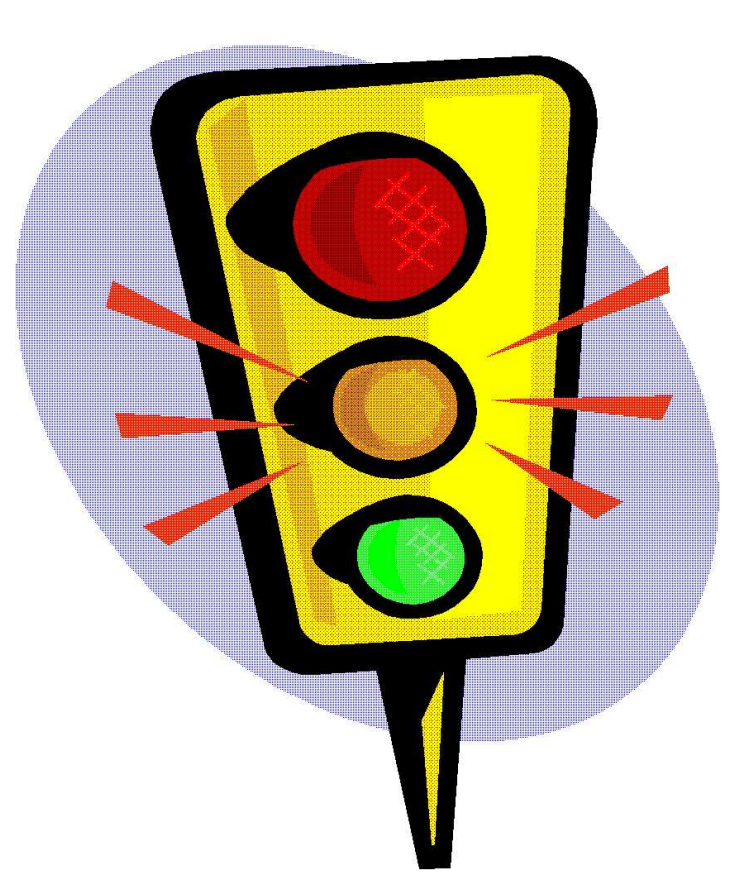

# **Stop Signal (3/3)**

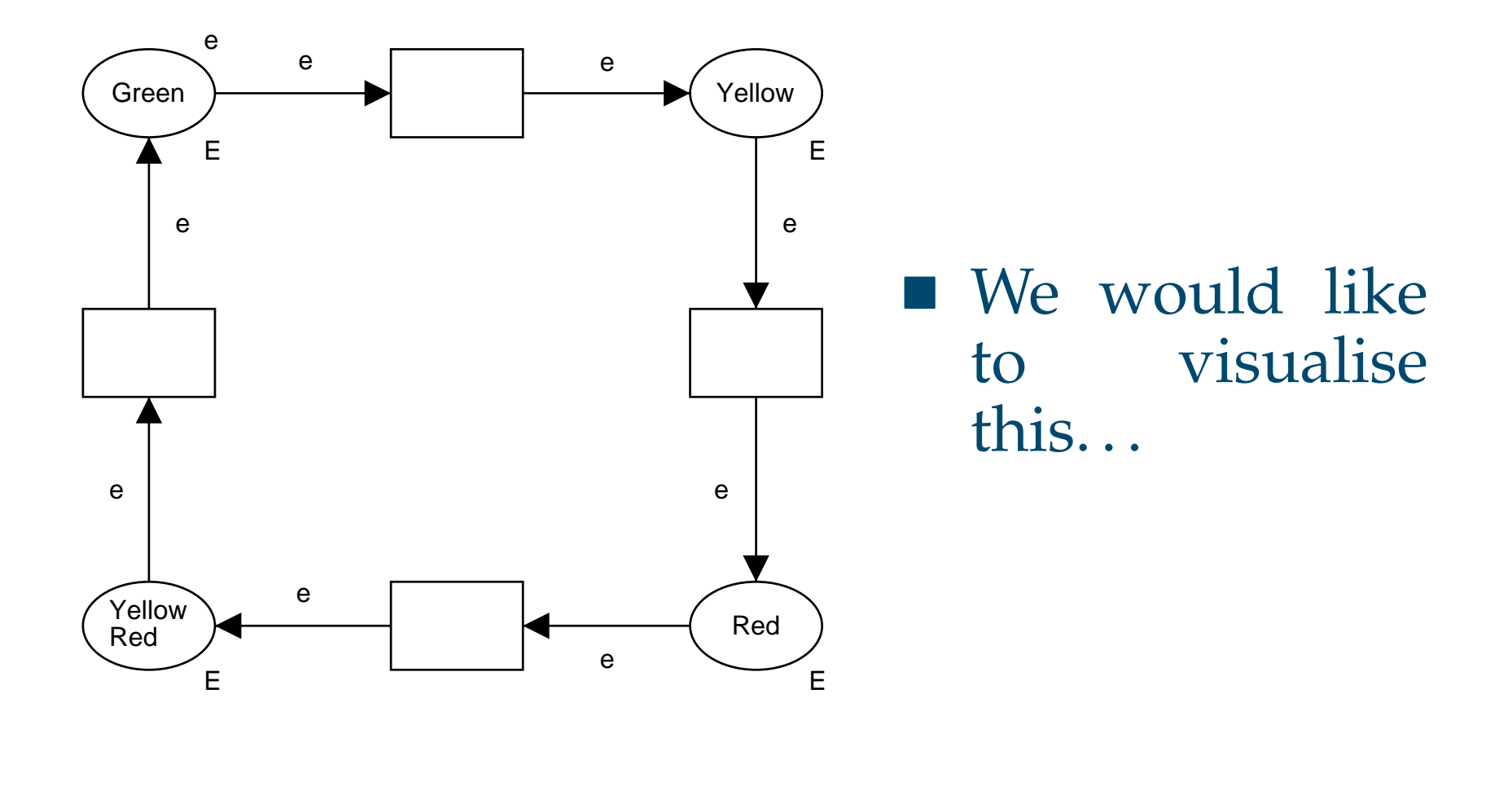

## **SceneBeans (1/3)**

- From the SceneBeans homepa[ge](#page-46-0)<sup>*a*</sup>: "SceneBeans</sup> *is a Java framework for building and controlling animated graphics. . . It is used in the LTSA tool to animate formal models of concurrent systems"*
- SceneBeans was designed and implemented by Nat Pryce of Imperial College, London

<span id="page-46-0"></span>*<sup>a</sup>*[http://www-dse.doc.ic.ac.uk/Software/SceneBeans](http://www-dse.doc.ic.ac.uk/Software/SceneBeans/)/

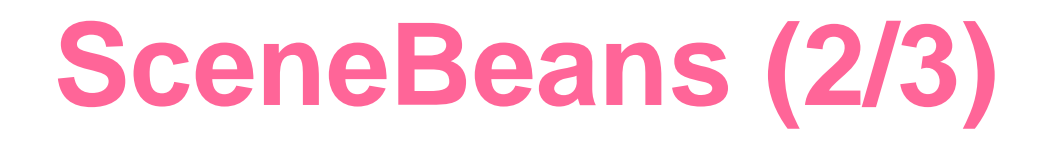

- A SceneBeans animation is described using XML
- **Once an animation is started, it communicates** with the surroundings using
	- ◆ commands
	- ◆ events
- SceneBeans is written in Java... why not try to use it?

## **SceneBeans (3/3)**

The interface of SceneBeans is: sig val setAnimation: string -> int

val getNextEvent: unit -> string val peekNextEvent: unit -> string val waitForEvent: string -> int val hasMoreEvents: unit -> bool

val setValue: string \* string \* string -> int val invokeCommand: string -> int end<sup>5</sup>*th* CPNWorkshop – p. 38/56

## **Definition of an XML File**

- We create an XML file describing the animation of our model
- **Assuming we have a connection to a** SceneBeans animation object named lights, we can load our XML file using:

lights.setAnimation("stop.xml");

# **Clearing all High-lights**

- In the XML file file, a clear command is defined
- **The clear command can be invoked by:** lights.invokeCommand("clear");

# **High-lighting a Circle**

- As the red, yellow, and green circles have an ID-attribute, we can change the value of their parameters
- We can change the value of the color-parameter of the red circle by:

```
lights.setValue(
    "red",
    "color",
    "ff0000");
```
# **Waiting for User Input**

- $\blacksquare$  Whenever a user clicks on the green circle, an event is sent
- We can listen for events using:
	- lights.getNextEvent();)

### **So Far, We Have Seen. . .**

. . . how to use the SceneBeans animation object; in particular how to:

- $\blacksquare$  create animation-description files
- **n** load animation-description files
- **n** invoke commands in the animation
- **Set parameters in the animation**
- **If** listen for events from the animation

#### **More on SceneBeans**

- **The Telebit example from the start of the talk is** created using the SceneBeans animation object
- Visit SceneBeans' homepa[ge](#page-54-0)<sup>*a*</sup> for more information on writing animation-description files

<span id="page-54-0"></span>*<sup>a</sup>*[http://www-dse.doc.ic.ac.uk/Software/SceneBeans](http://www-dse.doc.ic.ac.uk/Software/SceneBeans/)/

#### **Overview**

- Architecture
- Hello World
- **Dining Philosophers**
- Stop Signal
- $\blacksquare$  A closer look at ShowModal  $\Leftarrow$
- Future work & conclusion

## **A Closer Look at ShowModal**

It is easy to create an animation object:

- 1. Create <sup>a</sup> Java class implementing <sup>a</sup> certain interface
- 2. Generate appropriate ML code using rmicompiler

# **Petri-net Based Prototyping (1/2)**

- Using JBuilder, <sup>a</sup> very rough outline of <sup>a</sup> dialog is created
- A couple accessor methods are added
- Using the rmicompiler, an ML interface is created
- In 15 minutes, a nice dialog can be used from a net

# **Petri-net Based Prototyping (2/2)**

- **This way it is easy to get input and present** output
- We use Petri-nets to "program" the control flow
- Combining this, we obtain executable prototypes in <sup>a</sup> very easy manner

## **BRITNeY animation**↔**MIMIC/CPN**

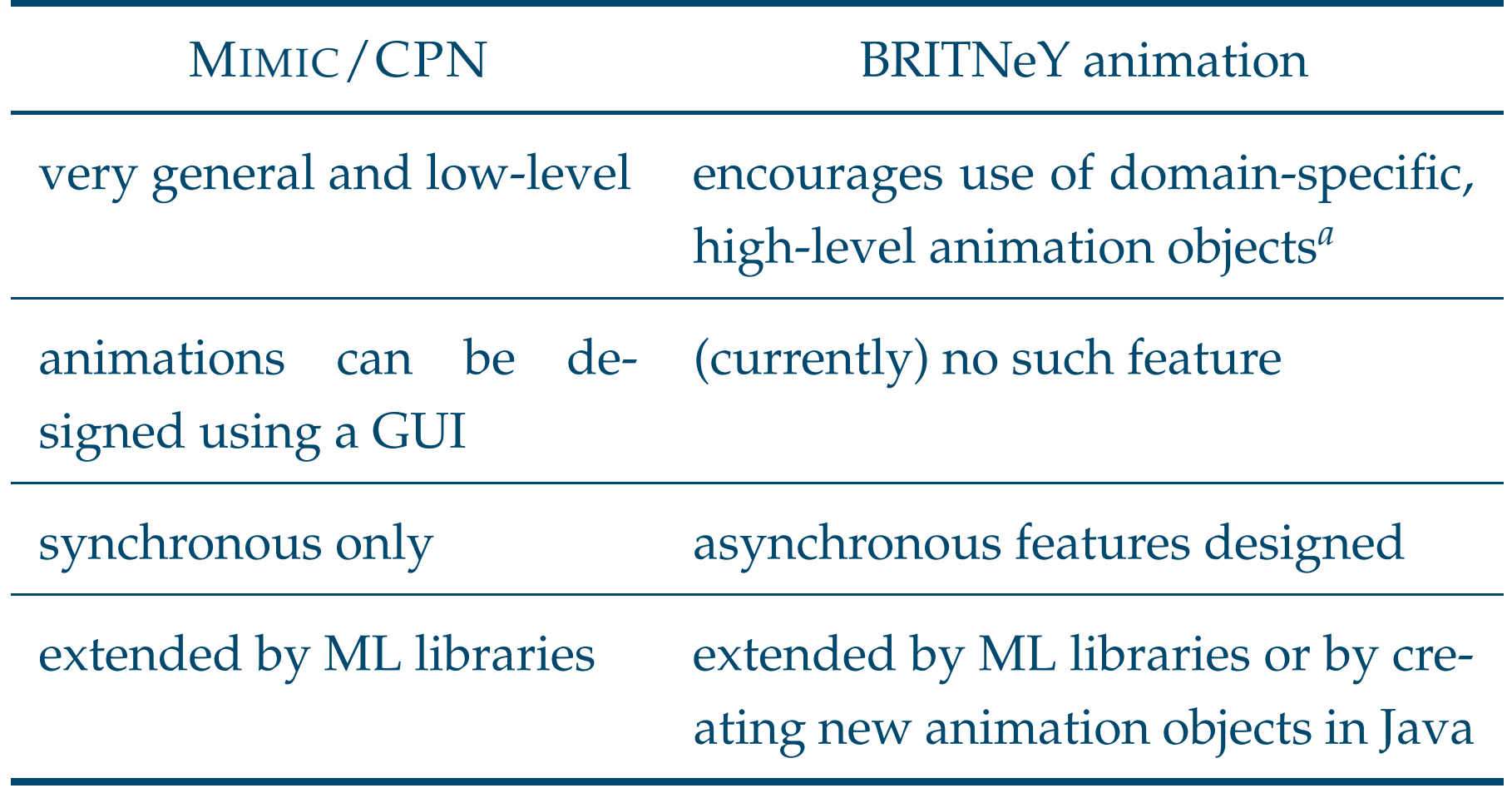

<span id="page-59-0"></span>*a*But a number of quite general animation objects exist

#### **Overview**

- Architecture
- Hello World
- **Dining Philosophers**
- Stop Signal
- A closer look at ShowModal
- Future work & conclusion  $\Leftarrow$

#### **Future Work**

- Clean up and make 1<sup>st</sup> release
- **Implementaiton of more animation objects**
- **New architecture**

#### **More Animation Objects**

**Nessage sequence charts** 

T .

 $\cdots$ 

- Charts (for use with e.g. the performance facilities)
- **Report generator (to create nice** simulation/state-space reports)
- Framemork for Petri-net based rapid prototyping
- PNVis (Kindler & Páles: *3D-Visualization of Petri Net Models*)

#### **Current Architecture**

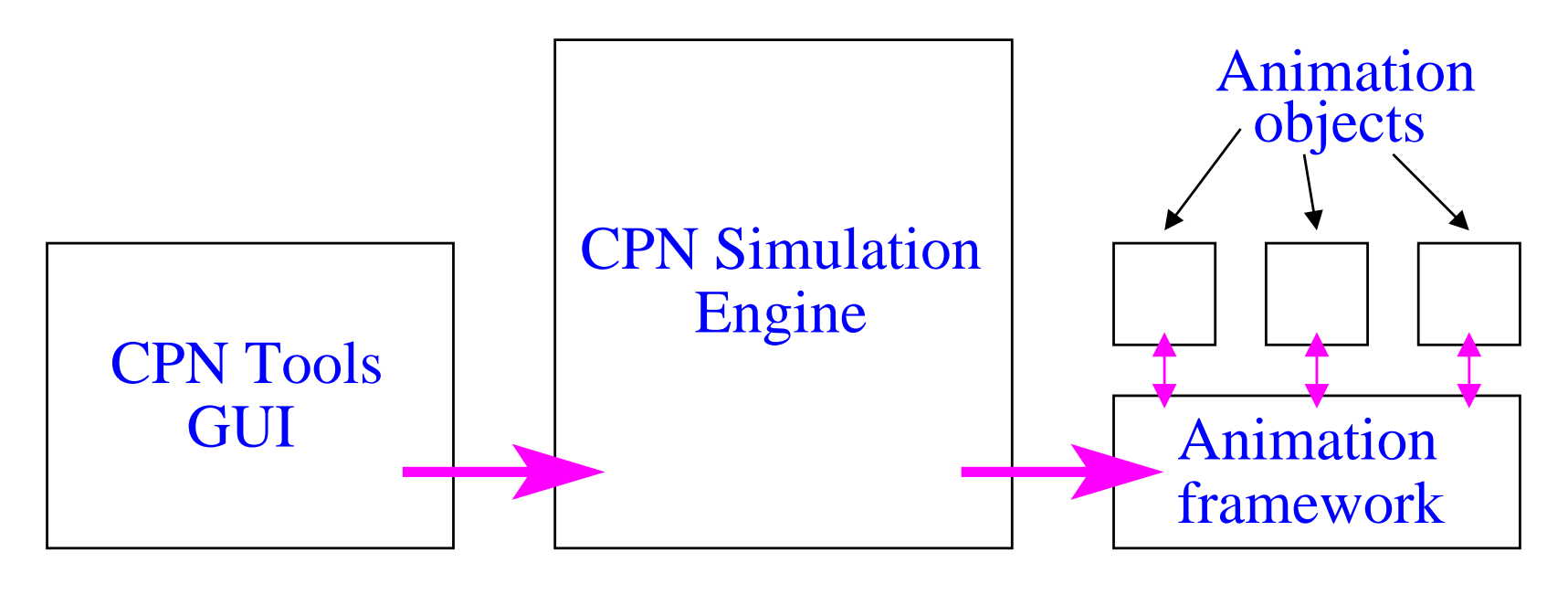

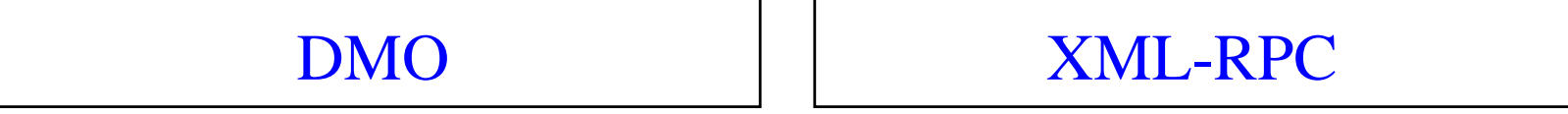

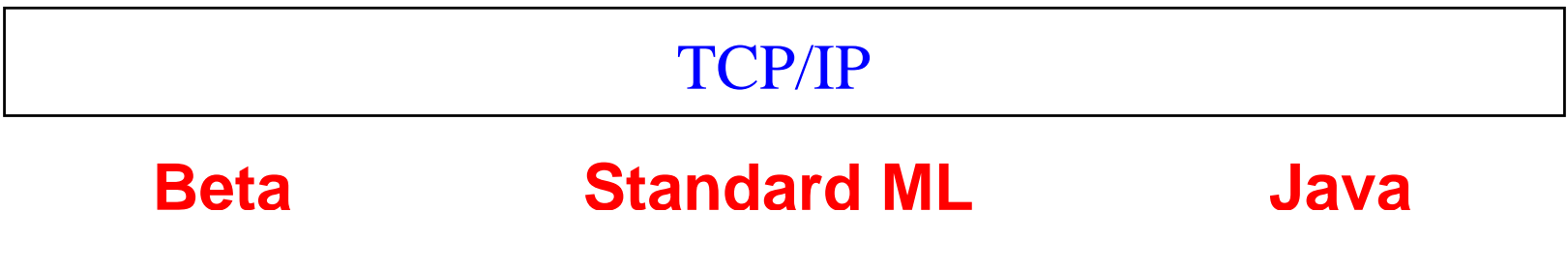

<sup>5</sup>*th* CPN Workshop – p. 53/56

#### **New Architecture**

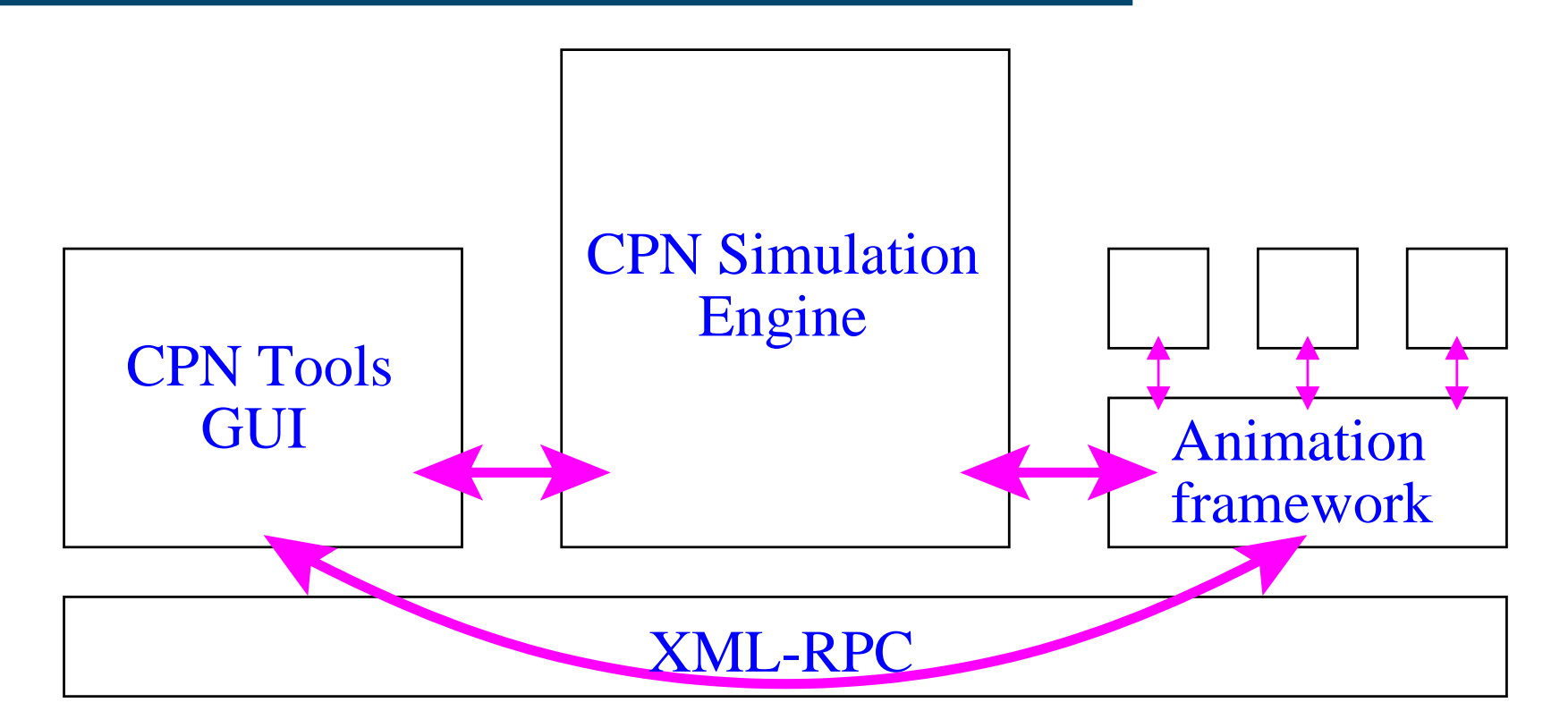

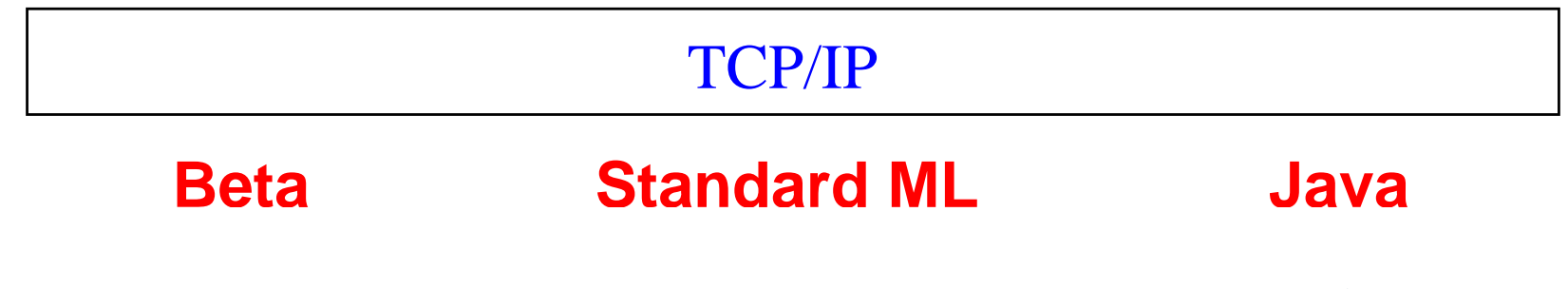

<sup>5</sup>*th* CPN Workshop – p. 54/56

#### **Benefits of the New Architecture**

- **The simulation can be controlled better from** the animation, by e.g. adding tokens to <sup>a</sup> place  $\implies$  the animation can run without the CPN Tools GUI
- Simulation can be started and stopped from the animation package
- **Certain animations may be shown directly in** the CPN Tools GUI
- **Certain animations may be defined in CPN** Tools and exported to the animation tool

## **Summary**

#### During this talk, we have seen

- **How to create connections to animation objects**
- A number of different animation objects
	- ◆ ShowModal
	- ◆ GetString
	- ◆ GraphSheet
	- ◆ SceneBeans
- $\blacksquare$  How to use animations with nets
	- ◆ in code-fragments
	- ◆ to create extension-libraries